## **How to check required learning status in I-Learn**

It is time to confirm that all the team members have completed Annual Mandatory Education (AME). Here are the steps to check the status of your team members for this training.

\*\*\*I-Learn allows you to see which team members have registered, are in progress, completed, or not enrolled.

- 1. In I-Learn, hover on the **Reports tab**, then select "**Standard Reports**"
- 2. Select the "**Training**" subgroup

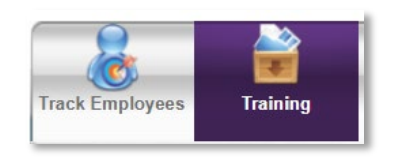

- 3. Select the "**Training Progress Summary Pie Chart**"
- *4.* Under "**Date Criteria**" input the date range for which you would like data. *Example: 1/1/19 to current date.*
- 5. Under "**User Criteria**"- Leave this as the default
- 6. Under "**Advanced Criteria**", search for the Training Title by clicking the search icon.
- 7. In the pop-up box, search for course code **Z5000 OR Z5001** for 2019 AME.

**\*\*\*\*Important: Remember the curriculum completion is the only completion that counts for** 

لعل

**regulatory and audits.** 

- 8. Click the blue plus for Z5000 OR Z5001 2019 Annual Mandatory Education.
	- Make sure the type of training is "**Curriculum**".
- 9. Under "**Advanced Criteria**", for "**Transcript Status**", check "**Include users who do not have this training on their transcript or have not activated the training item**".
- By selecting this option, you will be able to see team members who have NOT enrolled in the training.
- 10. Under "**Advanced Criteria**", for "**User Status**", check "**include inactive users**" if you have team

members on medical leave and are currently inactive.

- It would be important to know the status of team members who are currently inactive so you can account for their non-completions of required education.
- 11. Review your other options under "**Advance Criteria**".
- 12. Click **search**.
- 13. A Pie Chart and data table will be generated at the bottom of the page.
	- Note: The data may continue to additional pages. On the right top of table there are navigation options (previous to next).
	- You may need to run two reports (Z5000 and Z5001) if you have Risk Category 1 and 2 team members in your department.
	- The data can be exported to an Excel document.
	- 2019 AME must be completed by December 31, 2019. Completions outside of the set timeframe will not count for regulatory compliance.
	- A leader only sees their direct reports.
	- MAJOR point: to view results of all their team members (those who have registered, are in progress, completed, or not enrolled) the leader must select this option "Transcript Status: Include users who do not have this training item on their transcript or have not activated the training item."
	- Note "not activated" in I-Learn means "not enrolled" in the course